**ООО «СОЦ-Информ»**

**КПС «САМСОН»** 

**Учёт консультаций психологов для целей выставления счетов по ОМС**

# Содержание

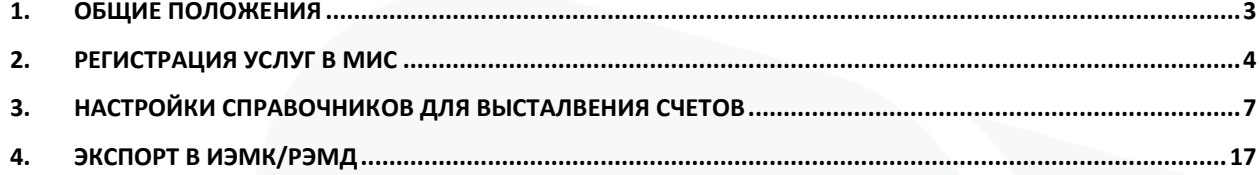

### **1. Общие положения**

В системе ОМС консультация психолога может выставляться на оплату для трех категорий граждан:

 ветераны боевых действий (наличие соответствующей федеральной льготы, официального удостоверения),

 лица, состоящие на диспансерном наблюдении (по приказам о ДН детей/взрослых),

женщины в период беременности, родов и послеродовой период.

Консультации могут проводится для детей и взрослых в рамках указанных категорий. Проведение консультаций по поводу беременности и родов оплачивается в ОМС в случаях, перечисленных в тарифном соглашении

беременных Доабортное консультирование женщин, включая консультацию психолога, в целях профилактики прерывания беременности, осуществляемое в соответствии с порядком №1130н, оплачивается за счет средств обязательного медицинского страхования как профилактическое посещение к акушеру-гинекологу.

Медико-психологическое консультирование медицинскими психологами женщин в период беременности, родов и послеродовой период по вопросам, связанным с имеющимся заболеванием и (или) состоянием, включенным в базовую программу обязательного медицинского страхования, оплачивается за счет средств обязательного медицинского страхования.

Расходы на правовую, психологическую и медико-социальную помощь беременным женщинам не учитываются в стоимости территориальной программы обязательного медицинского страхования и оплачиваются за счет средств родовых сертификатов.

Оплате подлежат консультации, проведенные для амбулаторных пациентов. Консультации, проведенные пациентам, находящимся на стационарном лечении, входят в сумму стационарного лечения по КСГ, в счета не выставляются.

Консультации проводятся строго по направлению лечащего врача.

На оплату могут быть поданы консультации, оказанные с 01.02.2024 г.

## **2. Регистрация услуг в МИС**

Для регистрации консультаций психологов по полису ОМС, в МИС должен оформляться отдельный тип события на ребёнка или взрослого, с выбором услуги первичной или повторной консультации.

Регистрация обращений происходит стандартным способом в МИС для регистрации амбулаторных случаев обслуживания. При этом обязательно регистрируются данные направления на консультацию.

Произведите поиск пациента в Картотеке МИС

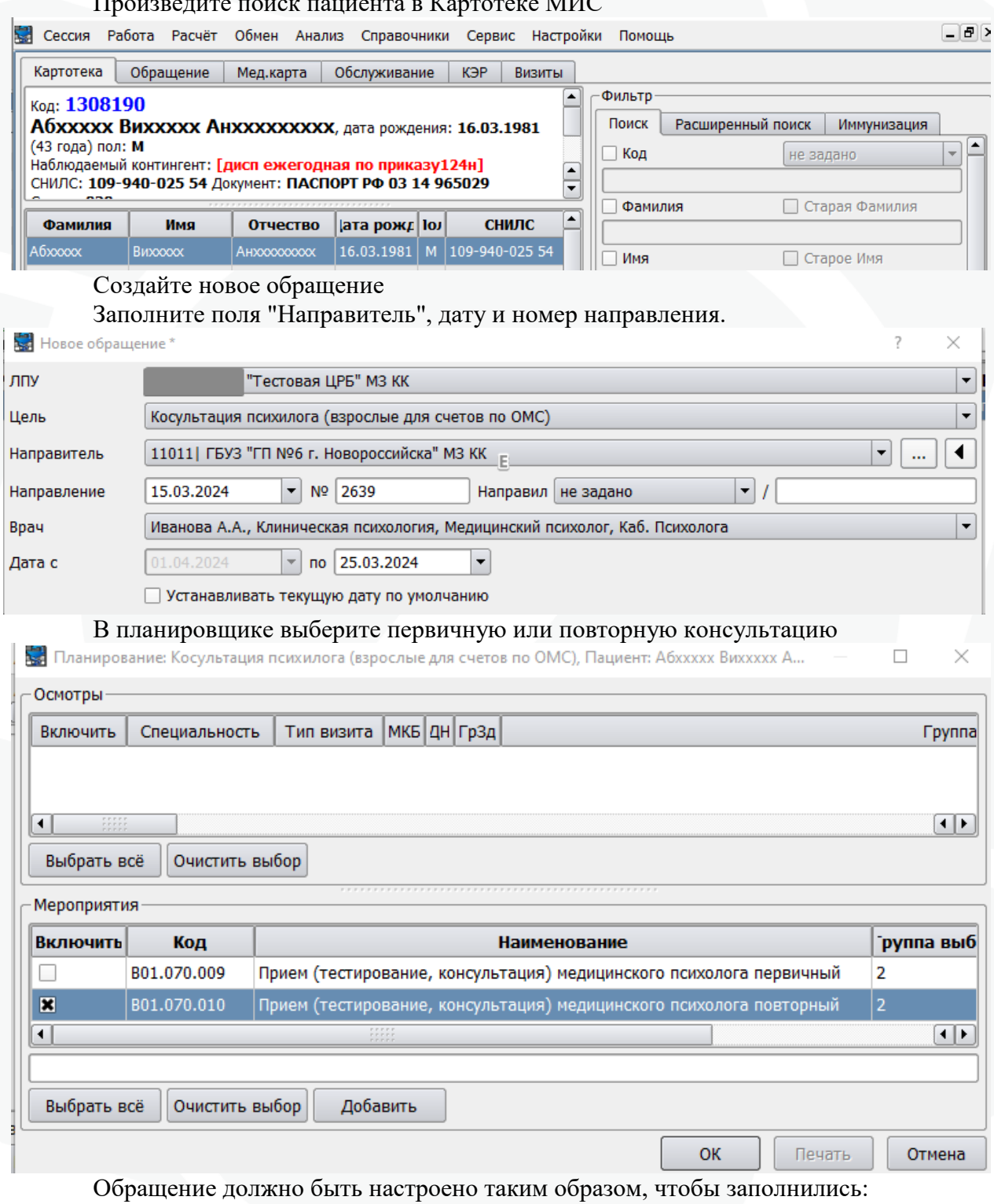

- даты "Назначено" и "Выполнено"
- блок "Посещения"
- Ответственный психолог, который провел консультацию
- Порядок "плановый" и никакой другой!

 Результат обращения "314-динамическое наблюдение", результат осмотра по МКБ "306-осмотр" (на скриншоте 306-консультация)

 Две услуги в блоке "Мероприятия" первичная/повторная консультация и служебный тип действия "Консультация психолога (по ОМС)" (наименование этого действия может отличаться в разных ЛПУ). Оба действия в состоянии "Закончено" с датами начала и окончания, количество – 1.

 Код МКБ – Z01.8 приведен для примера. Может быть указан любой другой МКБ из блока Z соответствующий случаю и оплачиваемый в системе ОМС.

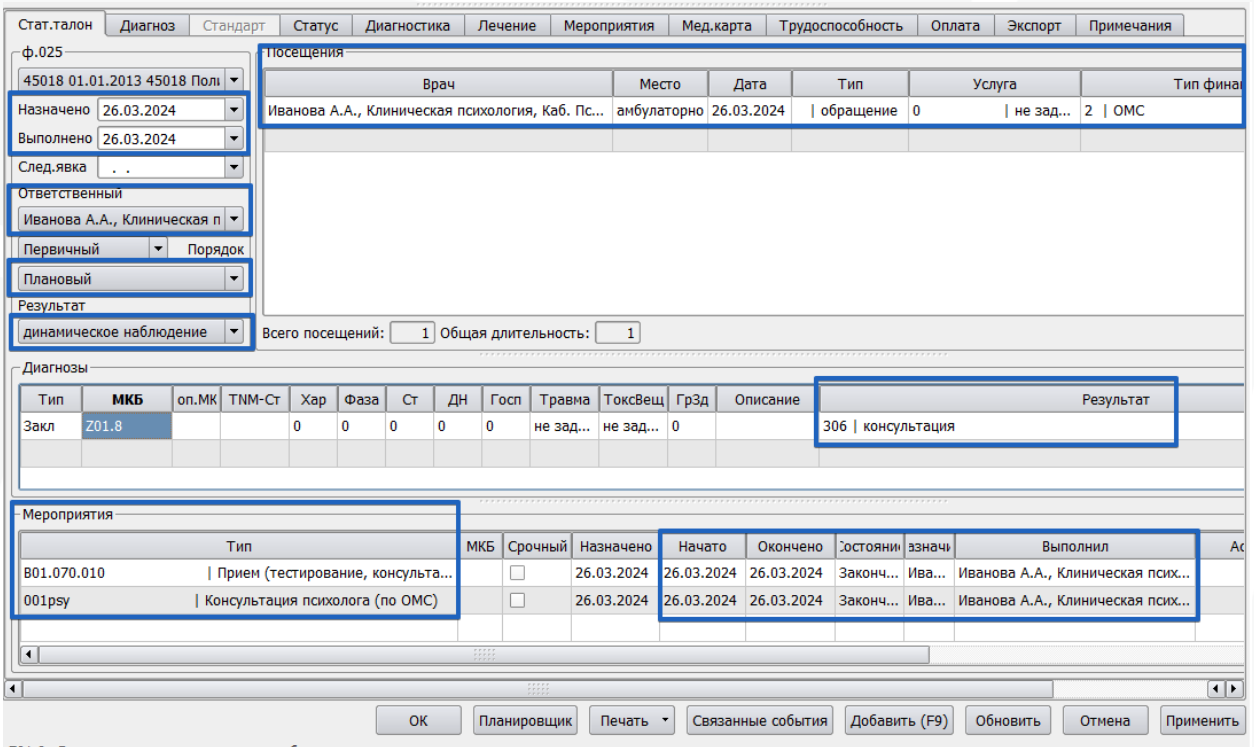

Z01.8: Другое уточненное специальное обследо

На вкладке "Статус" для действия "Консультация психолога (по ОМС)" обязательно необходимо заполнить 2 свойства

- "Категория пациента (для счетов ОМС)" выбрать один из трех вариантов 'ветераны боевых действий', 'лица, состоящие на диспансерном наблюдении', 'женщины в период беременности, родов, и послеродовой период'.
- "Специальность направившего врача" выбор из встроенного справочника.

В каждой строке выбирается только один вариант, даже если категорий несколько и направляли несколько врачей. Выбираются те варианты, по которым проводится основная часть консультации.

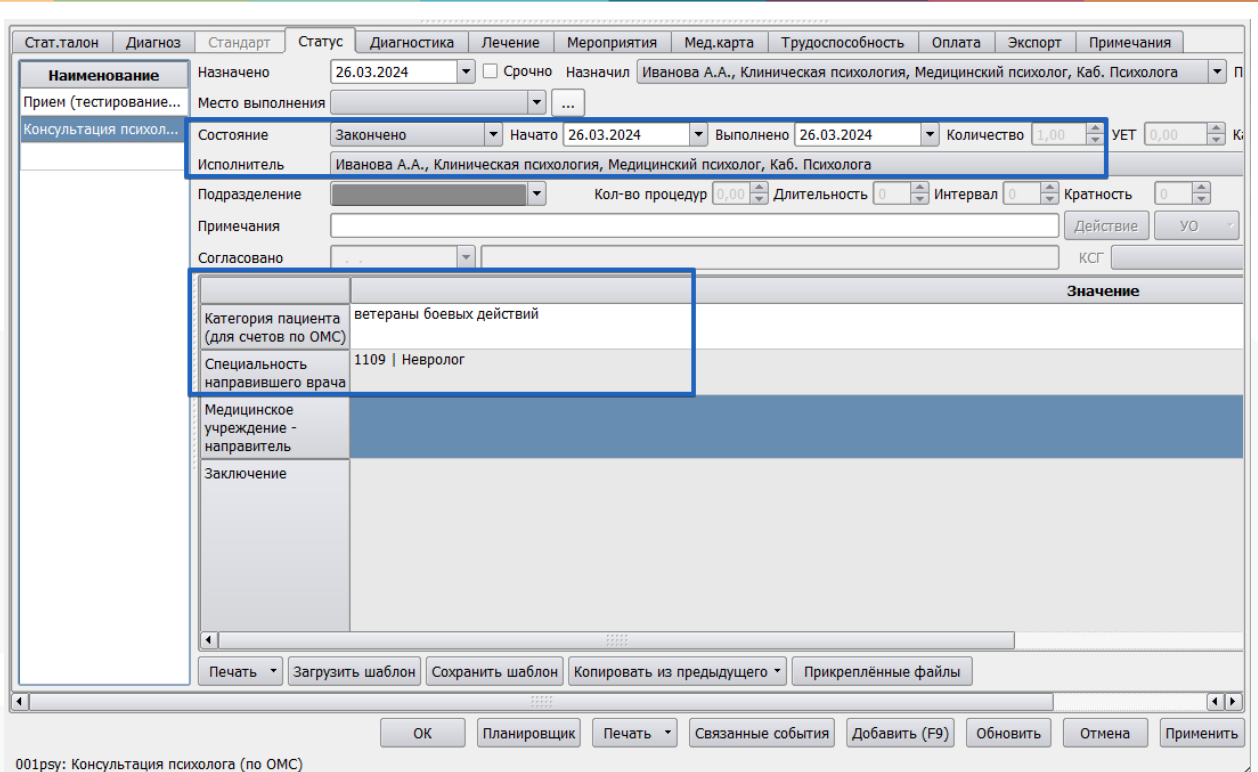

Каждая новая консультация вводится в новое событие, один к одному. Консультацию не нужно объединять по принципу законченного случая.

При заполнении данных направления, на вкладке "Примечание" заполнятся соответствующие поля.

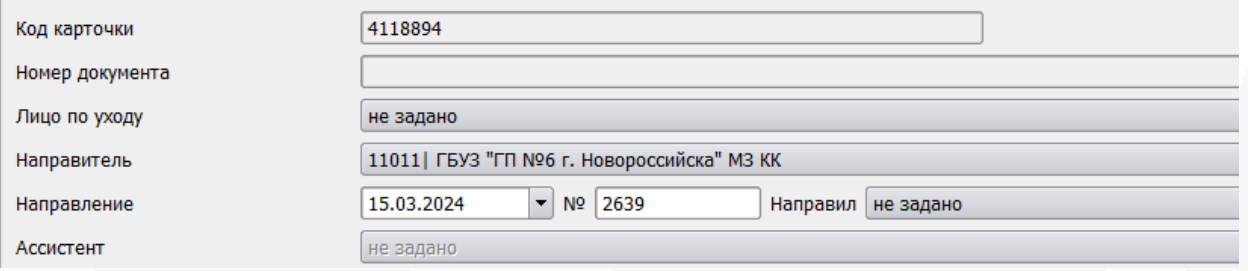

Если при регистрации обращения, данные направления не были заполнены, то на этой вкладке их необходимо заполнить уже после проведения консультации.

# **3. Настройки справочников для выставления счетов**

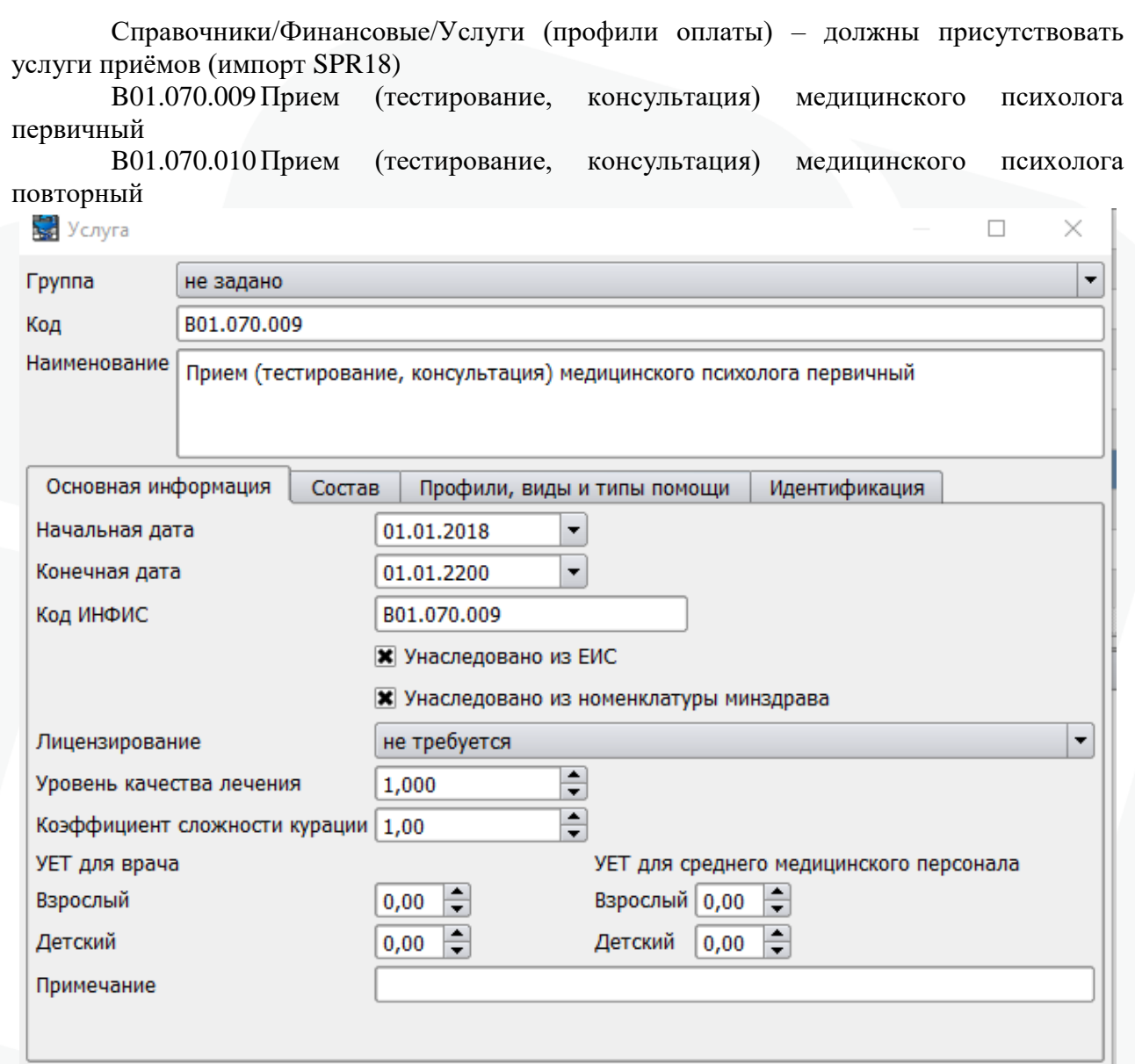

Справочники/Учёт/Типы действий

Услуги можно добавлять в любой раздел. Целесообразно поместить в "Статус" вместе с приёмами других специалистов. Должна быть заполнена номенклатурная услуга и услуга на вкладке "Услуги/Квотирование"

**OK** 

Отмена

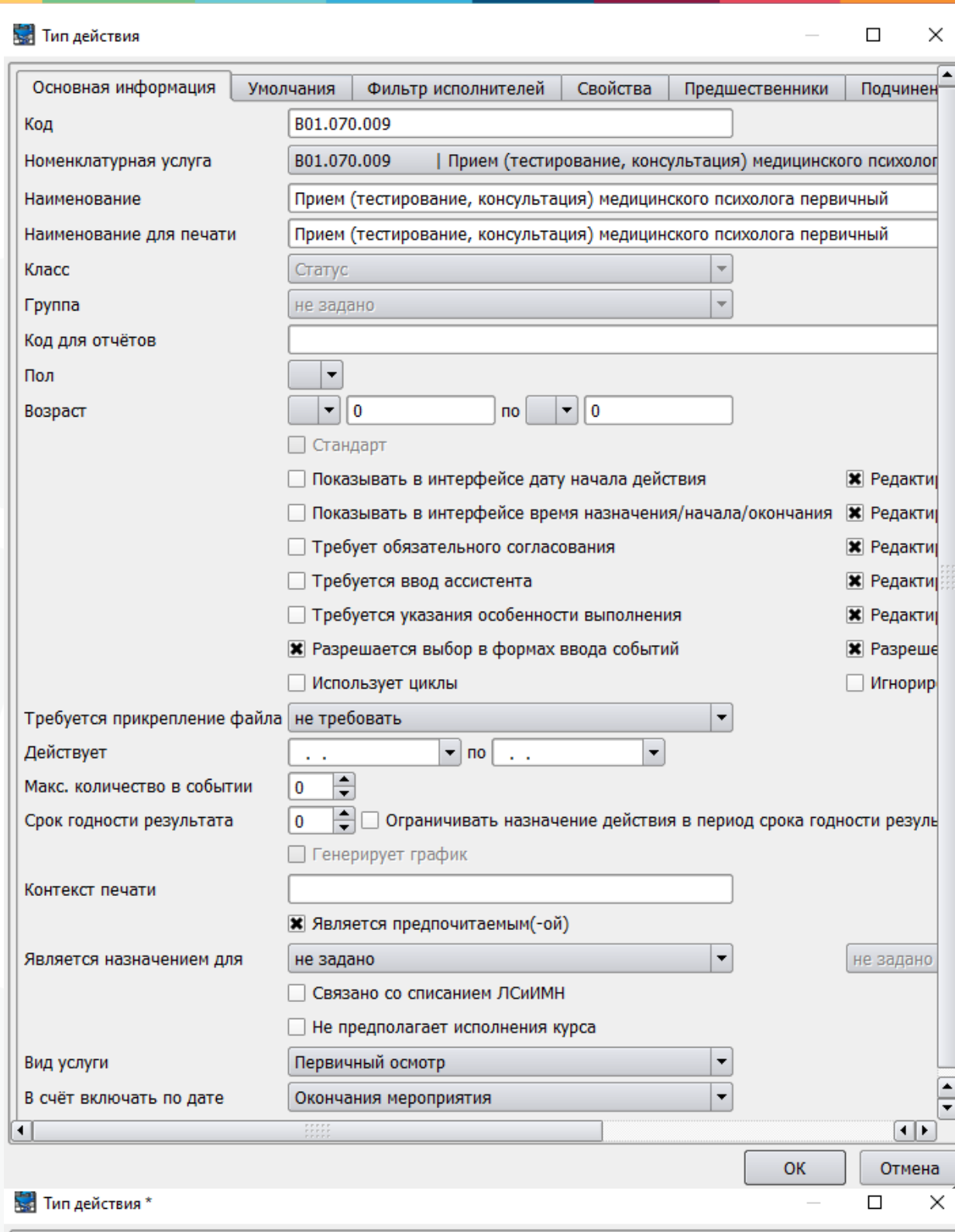

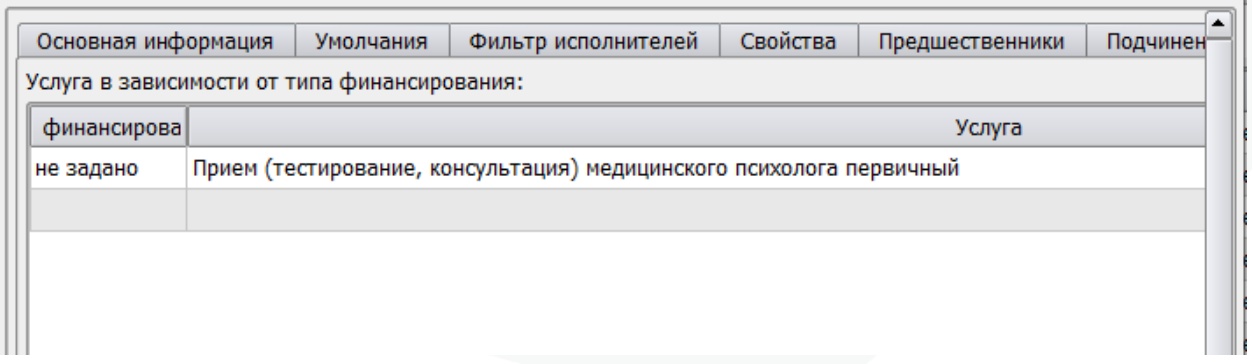

Служебный тип действия для самой консультации определяется по коду для отчётов "psychologist\_OMS". Тип действия и, при необходимости, шаблон печати, создаётся сотрудниками ЛПУ в справочнике Типов действий.

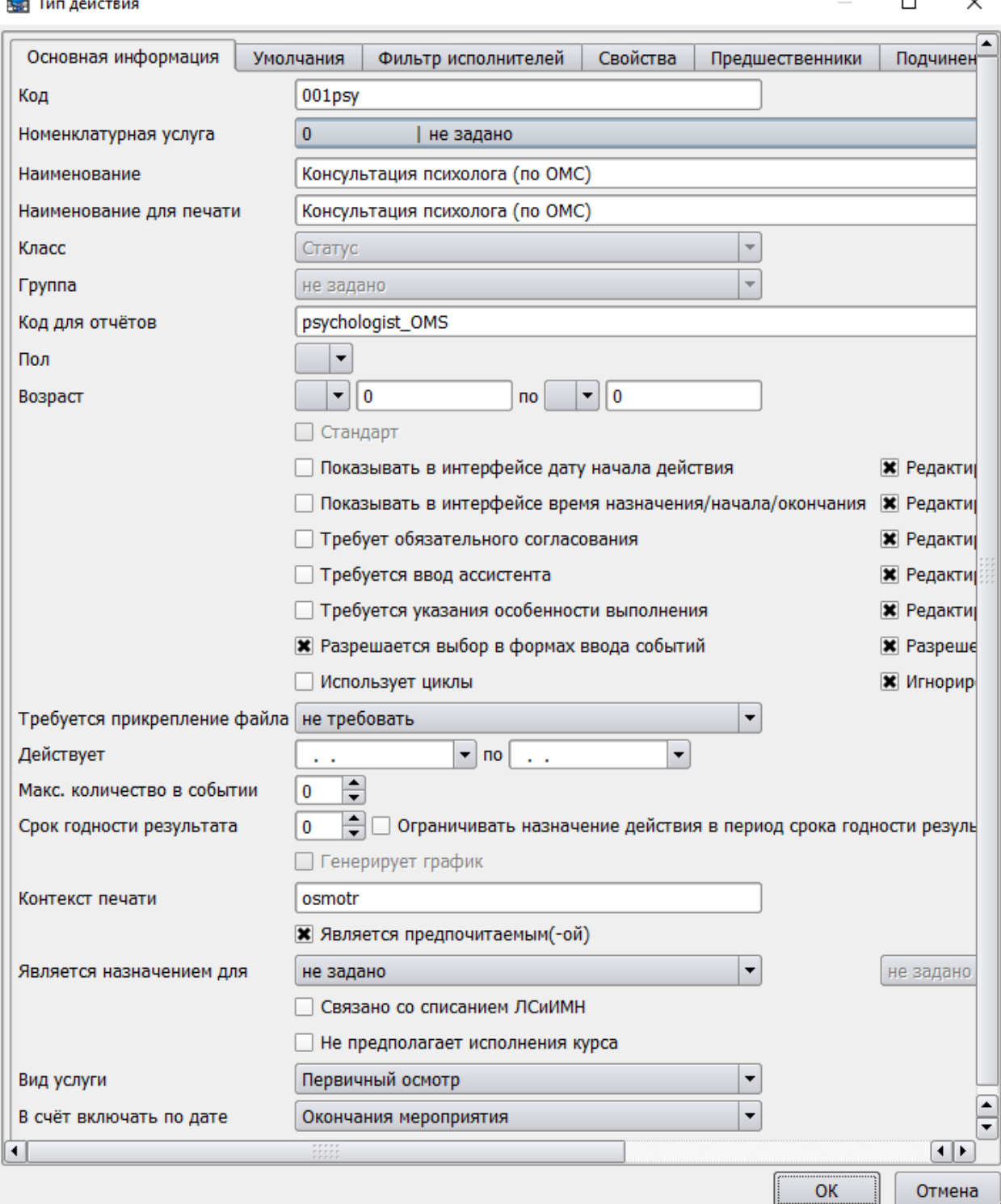

Пример настройки параметров по умолчанию для типа действия

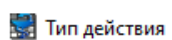

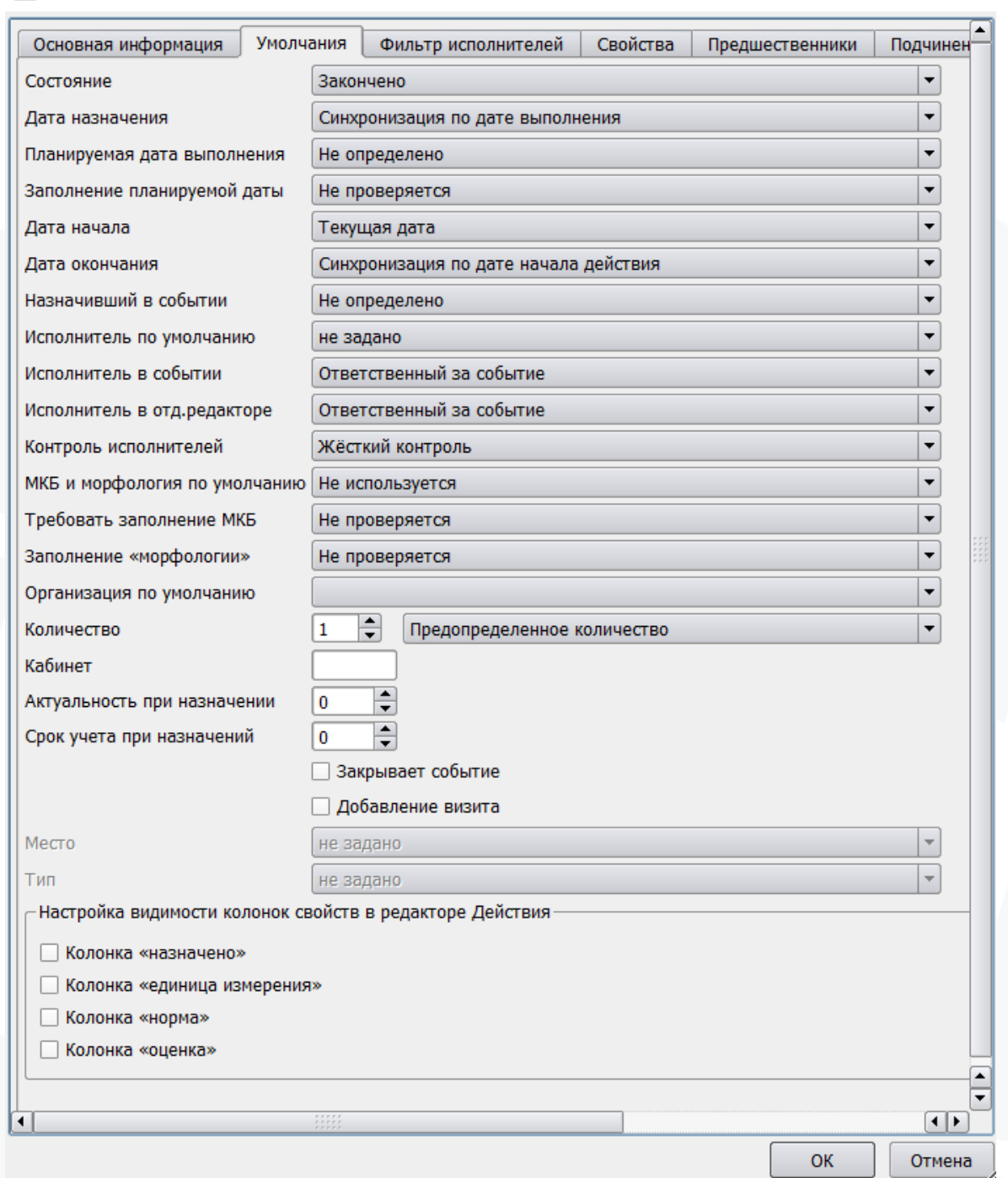

Свойства типа действия определяются по коротким наименованиям и типам. Обычное наименование для интерфейса и печати можно изменить.

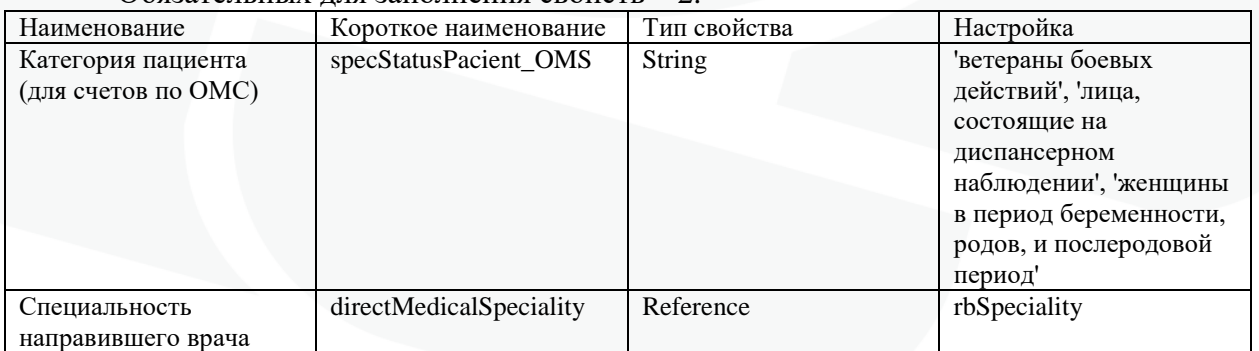

#### Обязательных для заполнения свойств – 2.

 $\times$ 

 $\Box$ 

Для свойства "Специальность направившего врача" возможны 2 варианта настройки типа свойства.

Первый – Reference, второй – rbSpeciality. Разница будет в отображении списка специальностей в интерфейсе

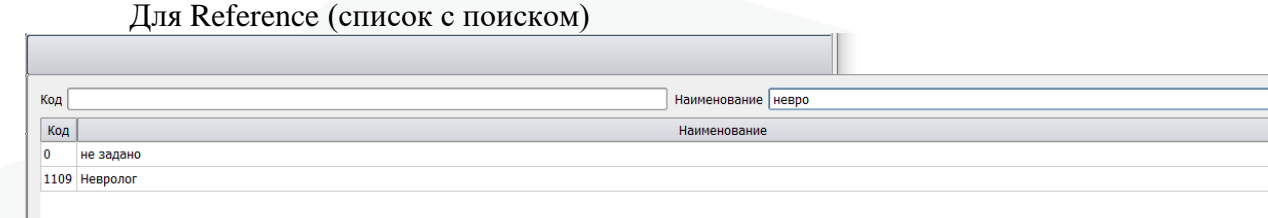

### Для rbSpeciality (простой список с сортировкой вариантов)

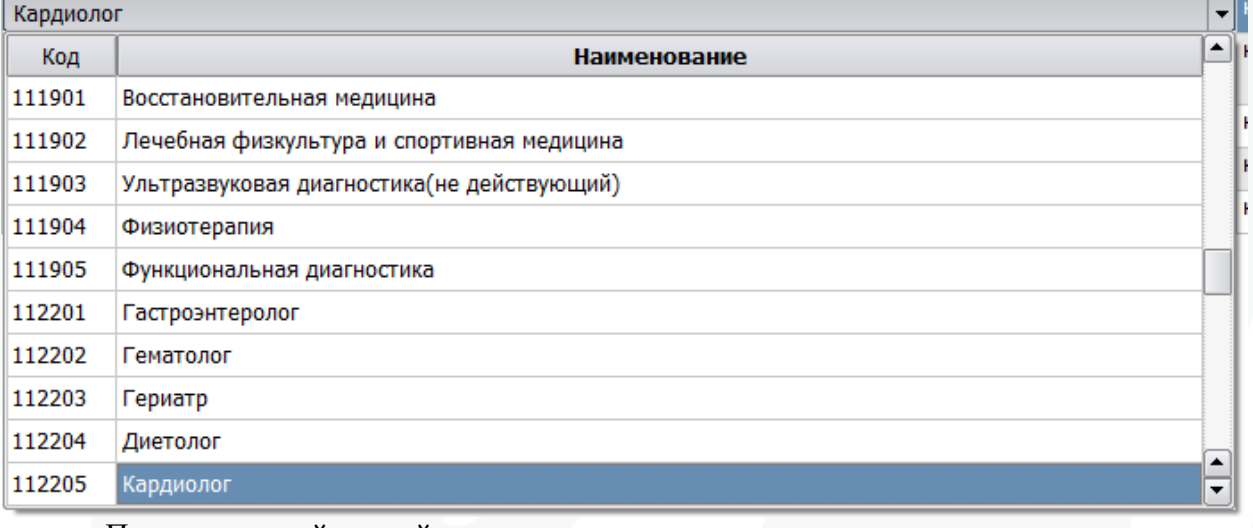

#### Пример настройки свойств

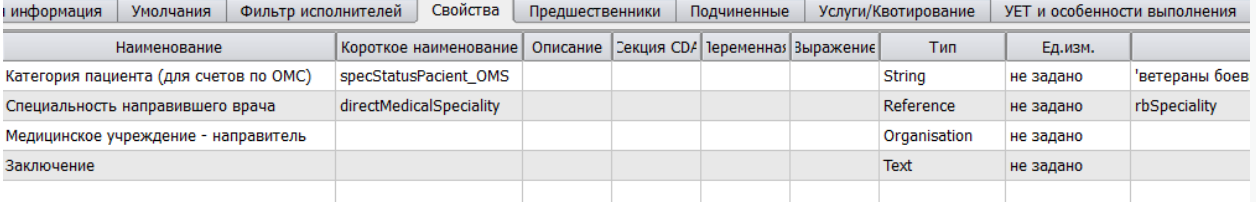

### Справочники/Персонал/Должности

Проверьте наличие должности медицинского психолога в справочнике, если её нет, добавьте. Пример

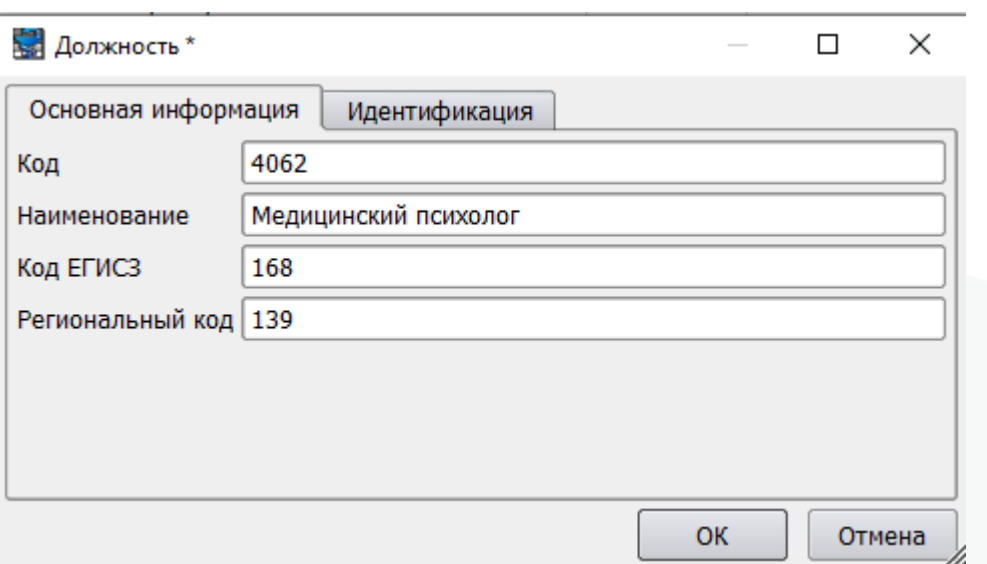

### Справочники/Персонал/Специальности

Проверьте наличие специальности "Клиническая психология". Если её нет, то добавьте (региональный код из SPR46)

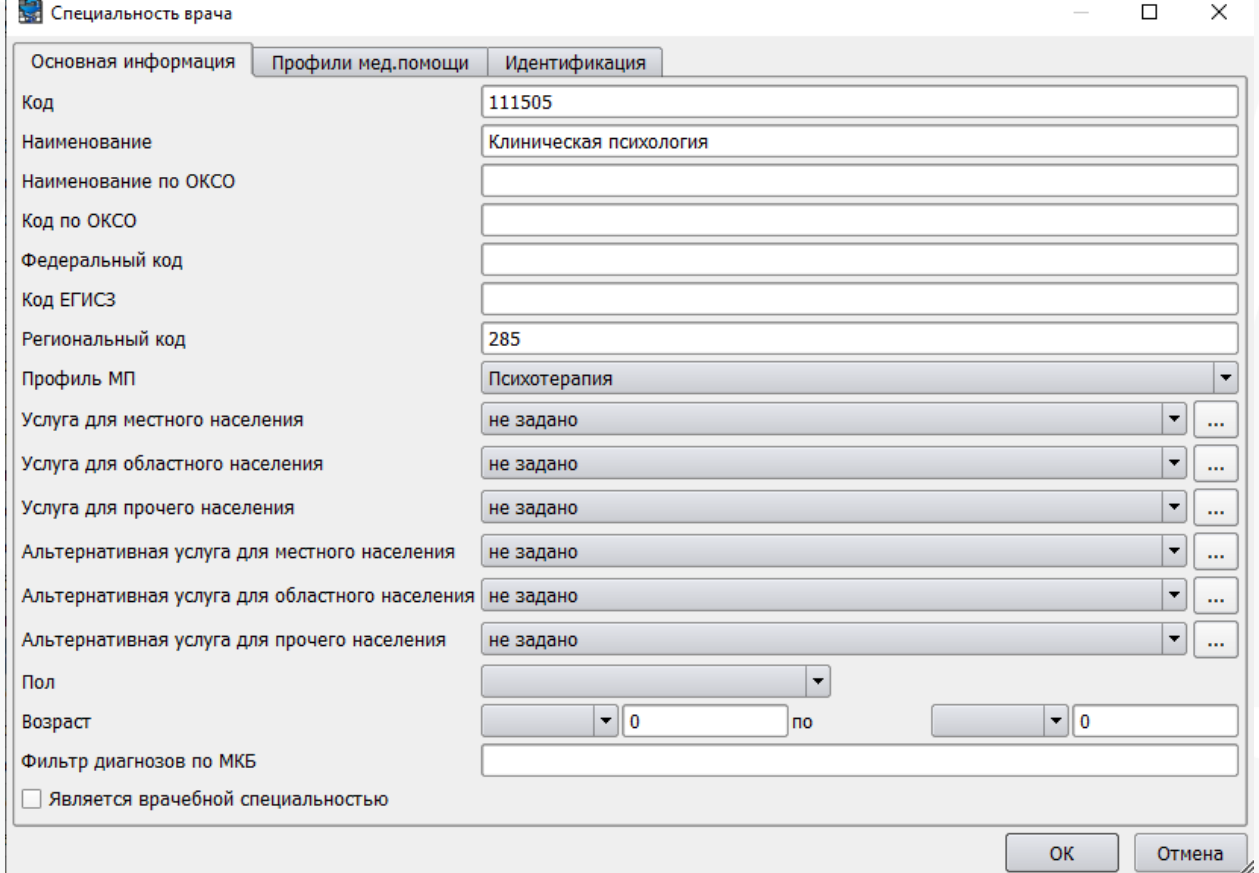

# Справочники/Персонал/Сотрудники

Добавьте психолога в список персонала в то отделение, от которого будут подаваться счета. Например, психолог в женской консультации. Заполните данные на вкладках "Основная информация", "Личные", "Кадровые перемещения". Пример

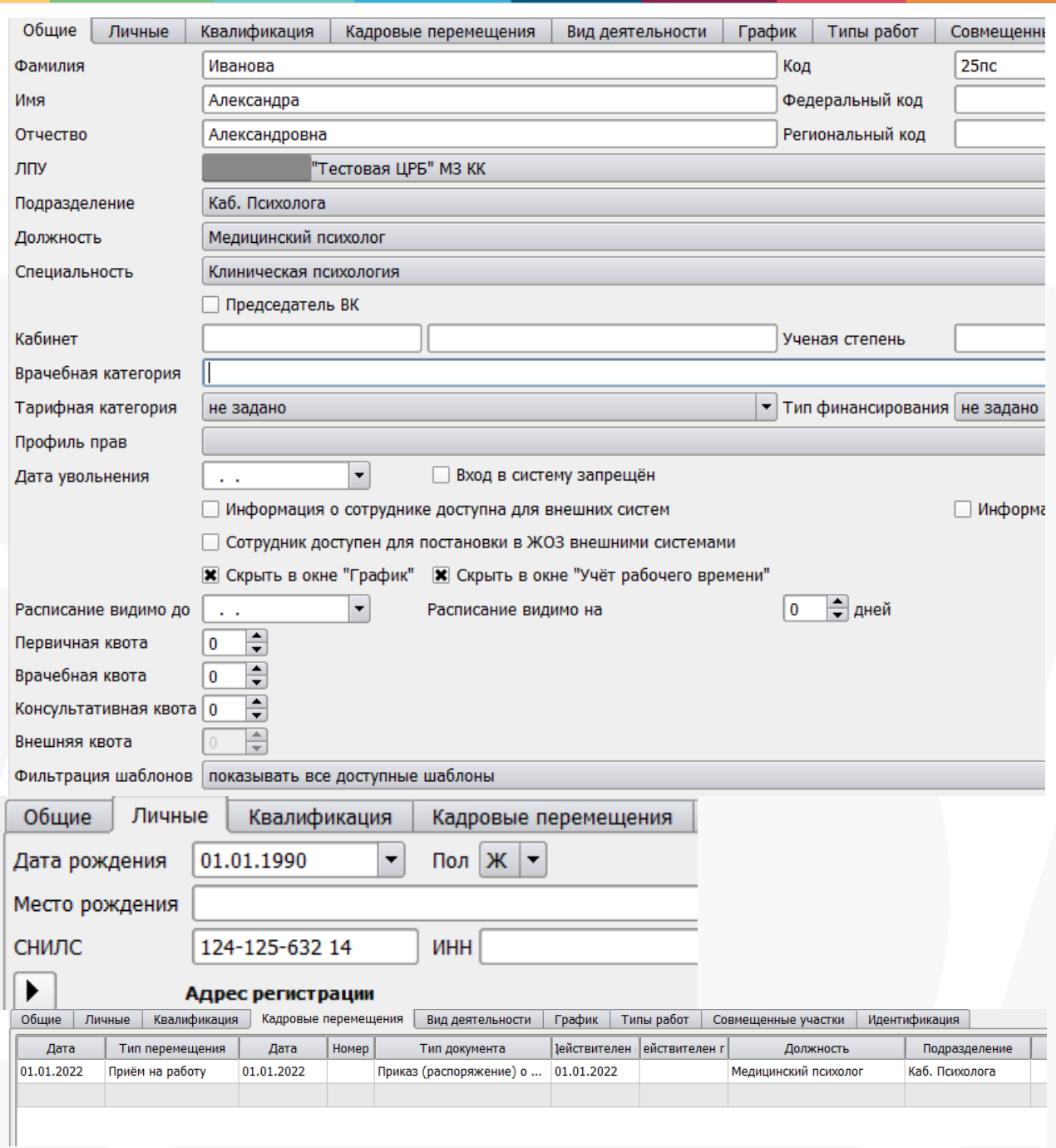

У психолога может быть свой кабинет, общий на все поводы обращений граждан. Для его регистрации необходимо будет добавить этот кабинет в структуру ЛПУ. Обязательно заполните для него поле "Код отделения по ИНФИС" по (SPR07). Пример

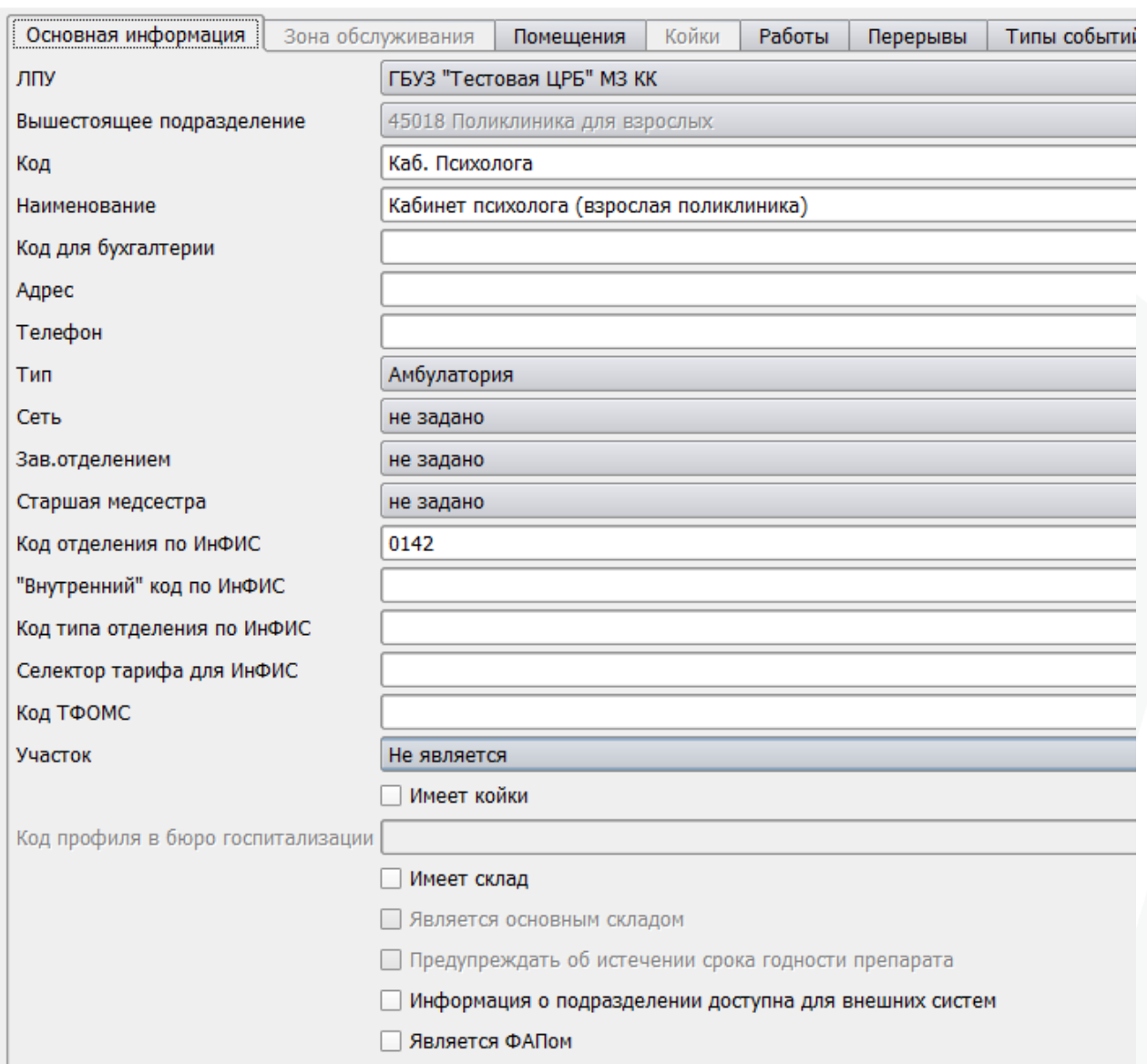

#### Справочники/Учёт/Типы событий

Типы событий для детей и взрослых должны быть раздельными. На взрослых настраивается тип события по виду помощи "21 – поликлиника взрослая", для детей – "22 – поликлиника детская". Для удобства добавления услуг можно настроить Планировщик. Пример настройки.

В типе события следует поставить чекбокс в следующих строках:

- разрешать ввод направления

- требуется ввод даты направления/направитель (данный контроль включается опционально)

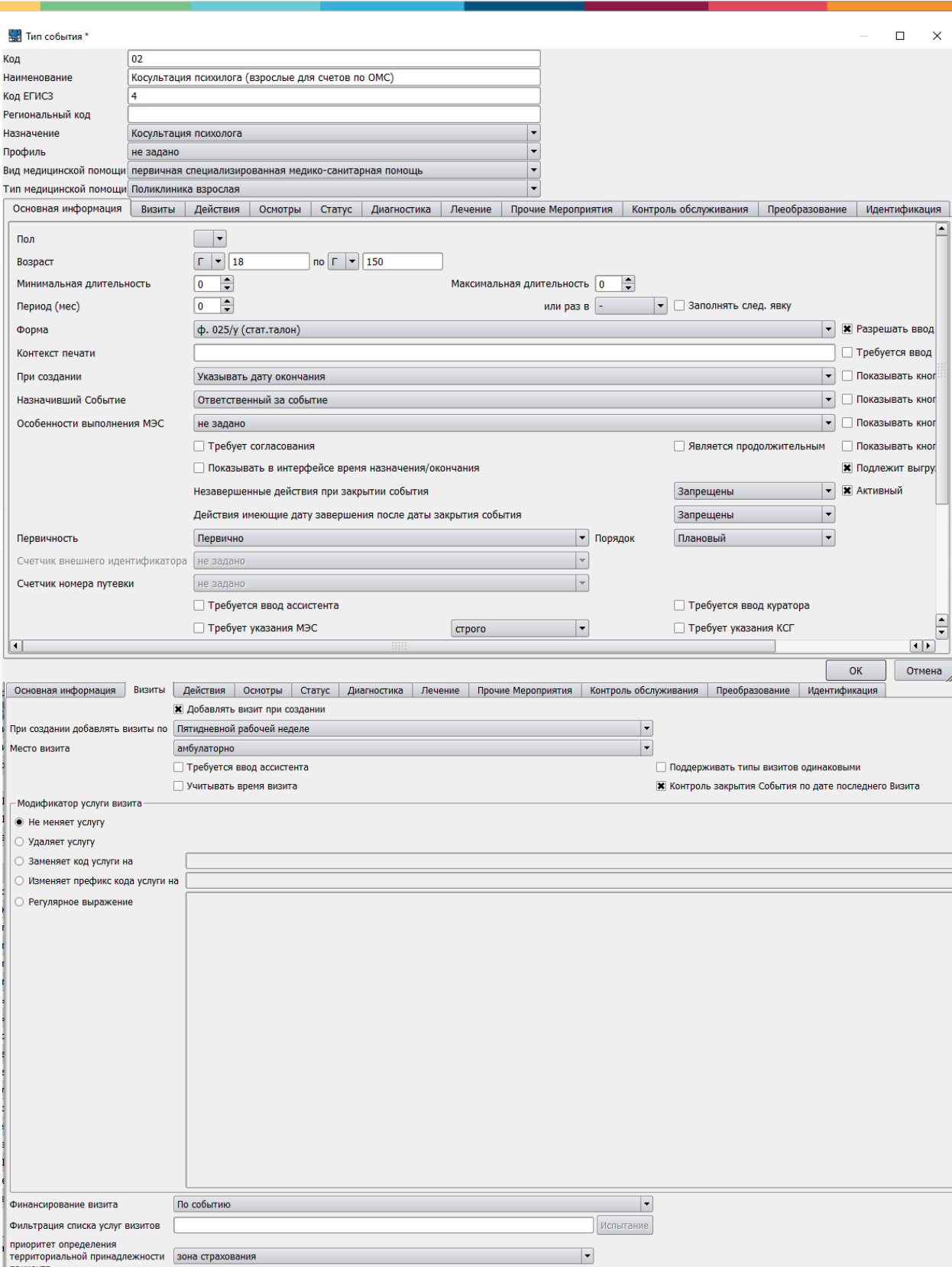

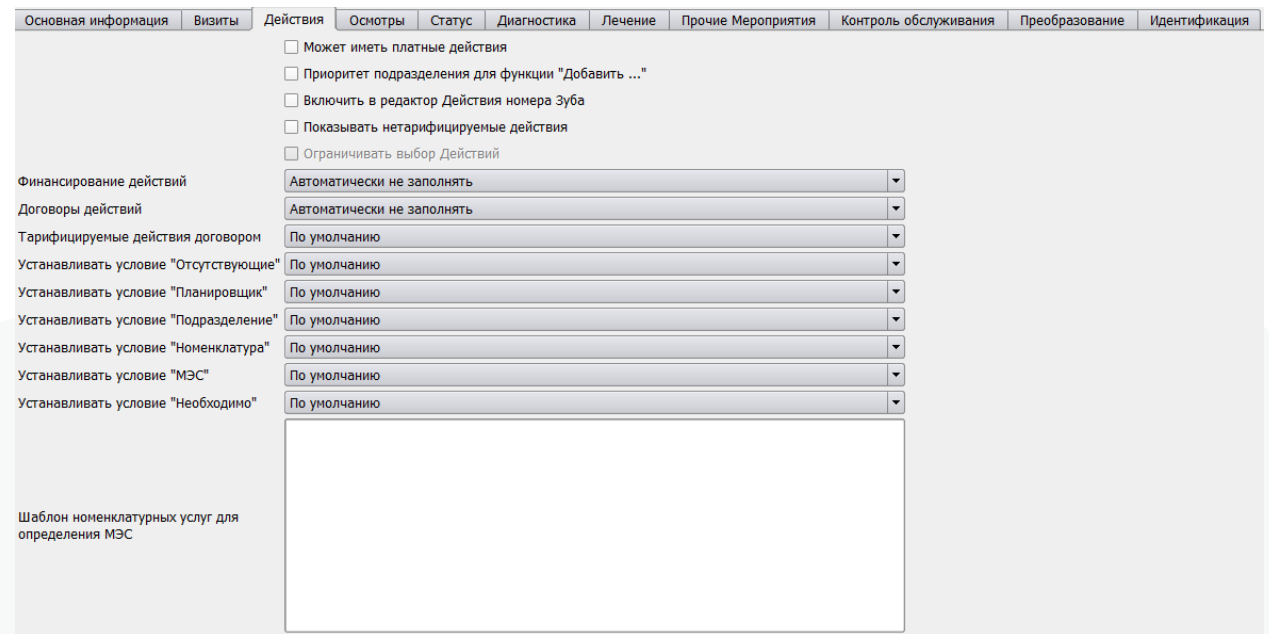

Основная информация | Визиты | Действия | Осмотры | Статус | Диагностика | Лечение | Прочие Мероприятия | Контроль обслуживания | Преобразование | Идентификация |<br>□ Ограничивать Типы визита по полу и возрасту

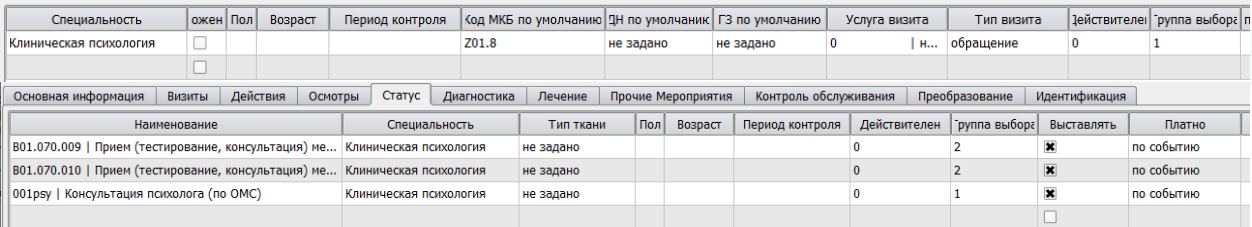

#### Расчёт/Договоры

I

Созданные типы событий и тарифы на услуги консультаций добавьте в договоры, по которым будут формироваться счета.

## **4. Экспорт в ИЭМК/РЭМД**

Созданный тип события и консультация психолога, при необходимости, могут экспортироваться в ИЭМК/РЭМД.

В настройках типа события потребуется указать "Код ЕГИСЗ" – 4, включить параметр "Подлежит выгрузке в ИЭМК".

В настройках должности медицинского психолога заполнить идентификацию по справочнику<http://10.0.1.179/nsiui/Dictionary/1.2.643.5.1.13.13.11.1002>

Тип действия с кодом для отчётов "psychologist\_OMS" можно использовать для составления электронного документа "Протокол консультации". Для этого необходимо заполнить идентификацию типа действия, добавить свойства, требуемые в протоколе консультации, прикрепить формирование шаблона XML для РЭМД, прикреплять и подписывать документ. Настройки протокола консультации размещены в инструкции на сайте. Выгрузка будет происходить автоматически, как и всех остальных документов для РЭМД.